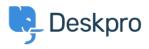

Knowledgebase > Using Deskpro > Admin > Channels > How do I add an organization-wide email signature?

How do I add an organization-wide email signature? John Davison - 2023-09-08 - Comments (0) - Channels

Agents can <u>create a personal signature</u> within their account preferences, but you might want to set an organization signature that applies to all Agent replies being emailed to your users from Deskpro.

This can be set up in your User Email Templates. Go to Admin > Channels > Email > Templates > User Email Templates > Ticket Emails.

You will need to update two of the templates **New Ticket by Agent** and **New Agent Reply**: